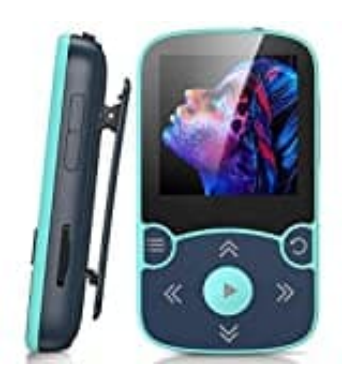

## **AGPTek A65XBL**

**Titel Wiederholen**

1. Drücke **während der Musikwiedergabe** die Menü-Taste.

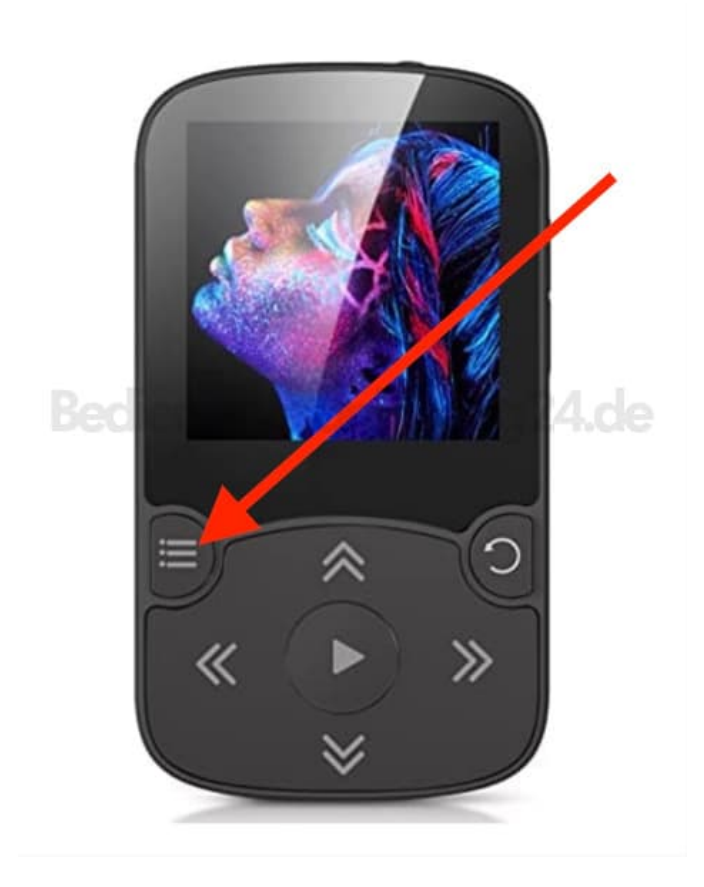

2. Blättere mit den Pfeiltasten zum Menüpunkt **Wiederholen**.

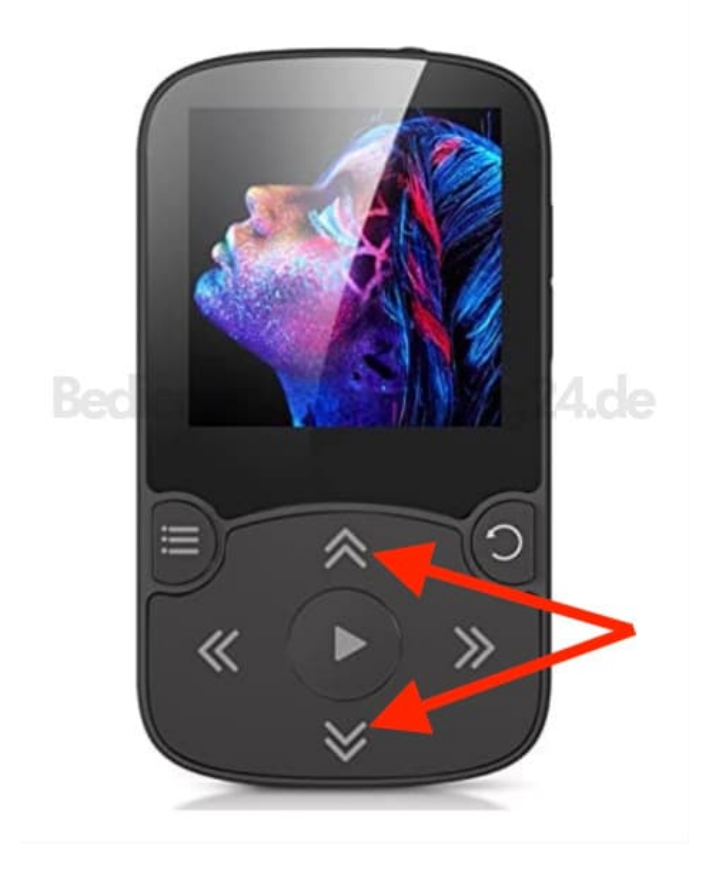

3. Drücke die **Play-Taste**, um den Menüpunkt zu öffnen.

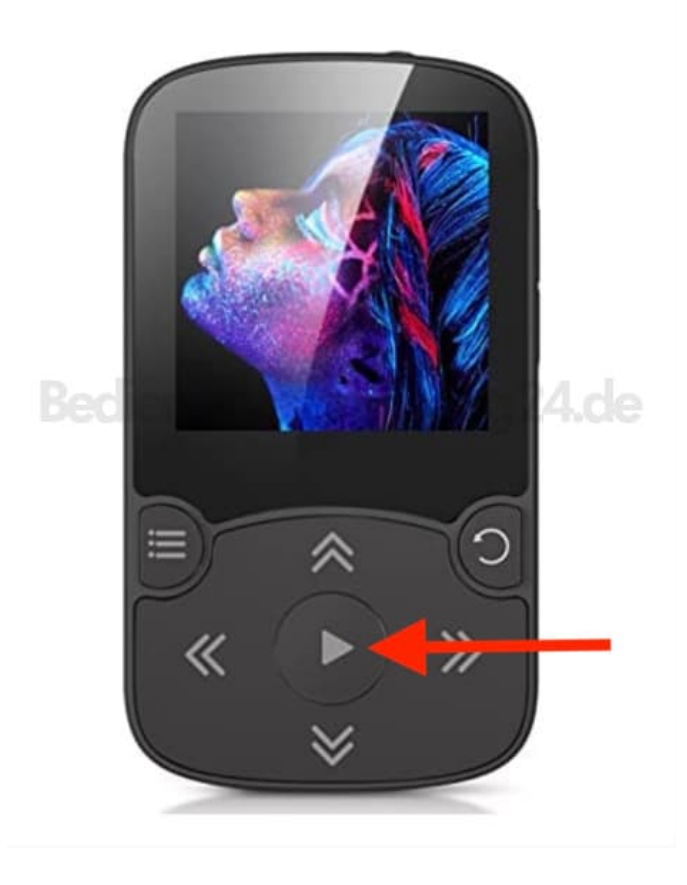

- 4. Wähle nun den gewünschten Wiederholungsmodus aus. Du hast die Wahl aus:
	- Wiederholen aus: Es werden keine Titel wiederholt.
	- Wiederholen 1: Der aktuelle Titel wird wiederholt.
	- Wiederholen alle: Alle Titel werden wiederholt.